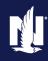

### **Description**

This job aid reviews how to add, replace, or remove a vehicle to an existing Powersports Motorcycle/Off-Road Vehicle policy.

If adding, replacing, or removing a vehicle to an existing Auto policy, see the "Add, Replace, or Remove a Vehicle – Auto" job aid.

# Action Open an existing Motorcycle/Off-Road Vehicle Powersports policy: Select the "Actions" button. Select "Change Policy" from the drop-down menu. Select "Change Policy" from the drop-down menu.

By accepting a copy of these materials:

<sup>(1)</sup> I agree that I am either: (a) an employee or Contractor working for Nationwide Mutual Insurance Company or one of its affiliates or subsidiaries ("Nationwide"); or (b) an Independent Sales Agent who has a contract and valid appointment with Nationwide; or (c) an employee of or an independent contractor retained by an Independent Sales Agent; or (d) an Independent Adjuster who has a contract with Nationwide; or (e) an employee of or an independent contractor retained by an Independent Adjuster.

<sup>(2)</sup> I agree that the information contained in this training presentation is confidential and proprietary to Nationwide and may not be disclosed or provided to third parties without Nationwide's prior written consent.

<sup>(3)</sup> I acknowledge that: (i) certain information contained in this training presentation may be applicable to licensed individuals only and access to this information should not be construed as permission to perform any functions that would require a license; and (ii) I am responsible for acting in accordance with all applicable laws and regulations.

<sup>(4)</sup> I agree that I will return or destroy any material provided to me during this training, including any copies of such training material, when or if any of the following circumstances apply: (a) my Independent Sales Agent agreement with Nationwide is cancelled or I no longer hold any appointments with Nationwide; (b) my employment with or contract with a Nationwide Independent Sales Agent is terminated; (c) my Independent Adjuster contract with Nationwide is terminated; or (e) my employment or contract with Nationwide is terminated for any reason.

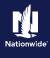

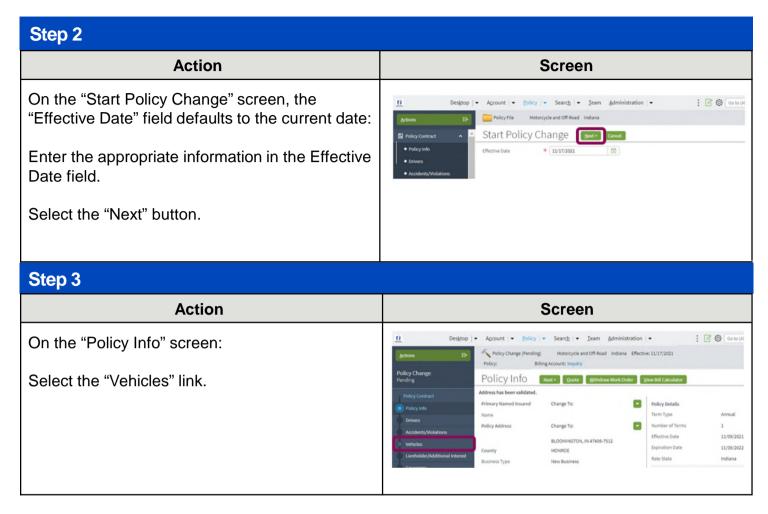

Select each link below from the menu items to jump to the relevant process steps:

- Add a Vehicle
- Replace a Vehicle
- Remove a Vehicle

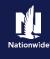

### Add a Vehicle

## Step 4

Action

Screen

On the "Vehicles" screen:

Select the "Create Vehicle" button.

| Created Vehicle | Created Vehicle | Created Vehicle | Created Vehicle | Created Vehicle | Created Vehicle | Created Vehicle | Created Vehicle | Created Vehicle | Created Vehicle | Created Vehicle | Created Vehicle | Created Vehicle | Created Vehicle | Created Vehicle | Created Vehicle | Created Vehicle | Created Vehicle | Created Vehicle | Created Vehicle | Created Vehicle | Created Vehicle | Created Vehicle | Created Vehicle | Created Vehicle | Created Vehicle | Created Vehicle | Created Vehicle | Created Vehicle | Created Vehicle | Created Vehicle | Created Vehicle | Created Vehicle | Created Vehicle | Created Vehicle | Created Vehicle | Created Vehicle | Created Vehicle | Created Vehicle | Created Vehicle | Created Vehicle | Created Vehicle | Created Vehicle | Created Vehicle | Created Vehicle | Created Vehicle | Created Vehicle | Created Vehicle | Created Vehicle | Created Vehicle | Created Vehicle | Created Vehicle | Created Vehicle | Created Vehicle | Created Vehicle | Created Vehicle | Created Vehicle | Created Vehicle | Created Vehicle | Created Vehicle | Created Vehicle | Created Vehicle | Created Vehicle | Created Vehicle | Created Vehicle | Created Vehicle | Created Vehicle | Created Vehicle | Created Vehicle | Created Vehicle | Created Vehicle | Created Vehicle | Created Vehicle | Created Vehicle | Created Vehicle | Created Vehicle | Created Vehicle | Created Vehicle | Created Vehicle | Created Vehicle | Created Vehicle | Created Vehicle | Created Vehicle | Created Vehicle | Created Vehicle | Created Vehicle | Created Vehicle | Created Vehicle | Created Vehicle | Created Vehicle | Created Vehicle | Created Vehicle | Created Vehicle | Created Vehicle | Created Vehicle | Created Vehicle | Created Vehicle | Created Vehicle | Created Vehicle | Created Vehicle | Created Vehicle | Created Vehicle | Created Vehicle | Created Vehicle | Created Vehicle | Created Vehicle | Created Vehicle | Created Vehicle | Created Vehicle | Cr

# Step 5

# Action Screen

On the "Vehicles" screen:

Select the desired vehicle you wish to add via the "Vehicle Type" drop-down list.

In this example, "Off-Road" is selected.

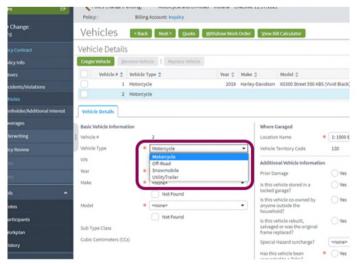

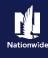

# Add a Vehicle (Continued)

## Step 6

### Action

In the "Basic Vehicle Information" section:

Enter the appropriate information into the "VIN" field.

Press the Tab key to populate the remaining Basic Vehicle Information.

Complete any related non-VIN-related fields. For example, customization and garaging address.

**Note:** In some cases, an additional screen may display for the entered VIN, requiring you to select a more specific make/model combination via a radio button and then select the OK button.

Select the "Coverages" link.

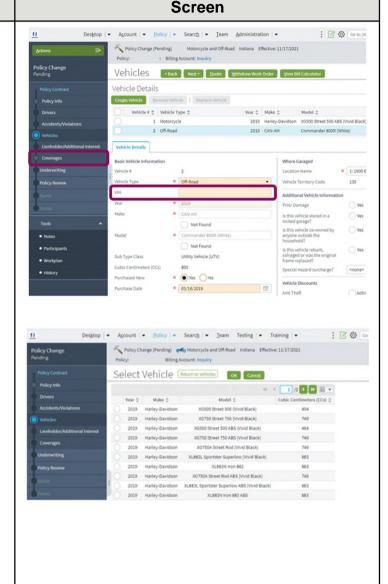

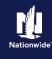

# Add a Vehicle (Continued)

### Step 7

# Action On the "Coverages" screen: Verify all coverages for the added vehicle. Select the "Policy Review" link. Select the "Policy Review" link. Select the "Policy Review" link.

### Step 8

# In the "Policy Review" section: Review the coverage changes for the revised policy. Select the "Quote" button. Policy Review the Coverage changes for the revised policy. Select the "Quote" button.

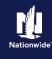

# Add a Vehicle (Continued)

# Step 9

| Action                                                                                               | Screen                                                                                                    |
|----------------------------------------------------------------------------------------------------|----------------------------------------------------------------------------------------------------|
| On the "Quote" screen:                                                                               | Desktop   Account   Epilicy   Search   Ieam Testing   Training   Search   Desktop   Training   Desktop   Training   Desktop   Desktop   |
| Select the "Issue Change" button.                                                                    | Policy Change                                                                                                    |
| Select the "OK" button on the "Issue Change" pop-up window after reviewing the disclosure statement. | Policy Address Policy Address BLOOMINGTON, IN 47406-7512 New Policy Full Term 5982.A3 Permisure Acadests, Wolstone Underwriting Company AMCO Insurance Company Furli Term Change in 5442.60 Full Term Change in 5442.60 Full Term |
|                                                                                                    | Forms Multi-Line Discount                                                                                                    |

| Action                                                                         | Screen                                                                                                    |
|--------------------------------------------------------------------------------|----------------------------------------------------------------------------------------------------|
| The "Policy Change Bound" screen displays. This indicates the change is bound. | Designop   Account   Designop   Search   Imam Administration   Testing   Electronic   Designop   Designop   De |

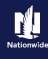

# Replace a Vehicle

# Step 4

# Action Screen On the "Vehicles" screen: Select the checkbox to the left of the Vehicle # which needs to be replaced. Vahirle F \* Vahirle Type Select the "Replace Vehicle" button. Sub Type Class

# Step 5

### **Action** Screen PolicyCenter In the "Basic Vehicle Information" section: Enter the appropriate information into the Vehicle Details "VIN" field. Vehicle Type 😅 Press the tab key to populate the remaining Basic Vehicle Information. Complete any related non-VIN-related information: for example, customization and garaging address. # A52.000 ○Yes No Note: In some cases, an additional screen may 2 DOOR Sub Type display for the entered VIN, requiring you to select a more specific make/model combination via a radio button.

Select the "Coverages" link.

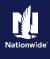

# Replace a Vehicle (Continued)

# Step 6

# Action On the "Coverages" screen: Verify all coverages for the added vehicle. Select the "Policy Review" link. Select the "Policy Review" link. Policy Review of the state of the state of the stat

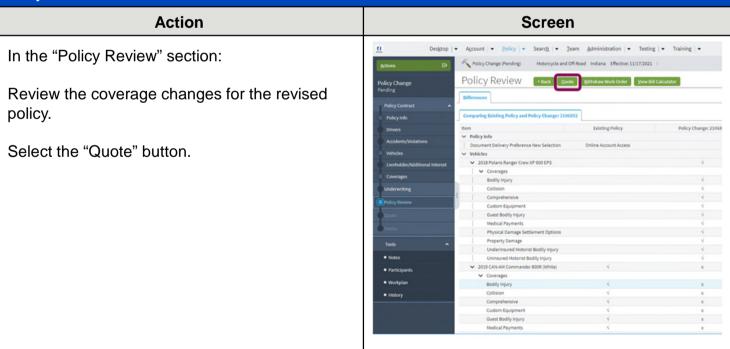

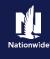

# Replace a Vehicle (Continued)

## Step 8

# Action Screen On the "Quote" screen: Select the "Issue Change" button. Select the "OK" button on the Issue Change popup window after reviewing the disclosure statement. Select the "OK" button on the Issue Change popup Account White Manage in Indiana Change in Indiana Indiana Change in Indiana Indiana Change in Indiana Indiana Change in Indiana Indiana Change in Indiana Indiana Change in Indiana Indiana Ind

| Action                                                                         | Screen                                                                                                    |  |
|--------------------------------------------------------------------------------|----------------------------------------------------------------------------------------------------|--|
| The "Policy Change Bound" screen displays. This indicates the change is bound. | Design of Account Peolicy Search Peolicy Account Result of Read Indiana Effective: 11/17/2021  Policy Change (Bound)  Your Policy Change (#21068942) has been bound.  View your policy Documents Review Changes Go to your desidop |  |

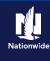

# Remove a Vehicle

# Step 4

# Action Screen On the "Vehicles" screen: ■ Select the checkbox to the left of the Vehicle # to be removed. ■ Select the "Remove Vehicle" button.

# Step 5

| Action                                                                      | Screen                                                                                                    |
|-----------------------------------------------------------------------------|----------------------------------------------------------------------------------------------------|
| After removing the vehicle:                                                 | Design   Account   Policy   Search   Ieam Administration   Search   Search  |
| Select the "Coverages" link to ensure the coverages have also been removed. | Policy Change Pulcy Contract  Vehicle Details  Policy into  Policy into  Policy int |

| Action                                              | Screen                                                                                                    |
|-----------------------------------------------------|----------------------------------------------------------------------------------------------------|
| In the "Policy Review" section:                     | Designop   ▼ Account   ▼ Bolicy   ▼ Search   ▼ Team Administration   ▼ : ② ② Conto (M Conto (M Conto   |
| Review the coverage changes for the revised policy. | Policy Change Pending  Coverages  Rating Factors  Policy Contract  Policy Contract  Policy Contract  Transaction of flective Date  Transaction  Transaction  Tran |
| Select the "Quote" button.                          | Accidents/Nobations  Fees  Taxes & Surcharges  Liencholder/Mddisonal interest  Total Pro-Rated Cost  Pro-Rated Change in Cost  Underwriting  Policy-level Coverages  Features  Features                                                                                                    |
|                                                     | Policy Roview Description Term Amount Description Substate Vanishing Deducti Venicle-Level Coverages                                                                                                    |
|                                                     | Totals Coverages 2019 Harfey Davidson XC500 Street 500 ABB (Vivid Black)  Notes  Participants  Workplan  Workplan                                                                                                    |

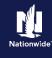

# Remove a Vehicle (Continued)

# On the "Quote" screen:

Select the "Issue Change" button.

Select the "OK" button on the Issue Change popup window after reviewing the disclosure statement.

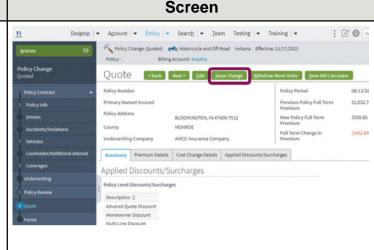

## Step 8

| Action                                                                       | Screen                                                                                 |
|------------------------------------------------------------------------------|----------------------------------------------------------------------------------------|
| The Policy Change Bound screen displays. This indicates the change is bound. | Designop   ▼ Account   ▼ Bolicy   ▼ Search   ▼ Jean Administration   ▼ Testing   ▼     |
|                                                                              | Policy Change Bound  Your Policy Change (#1803004) has been bound.  • View your policy |
|                                                                              | Discoments     Review Changes     For to your desistors                                |
|                                                                              |                                                                                        |